# enel x

# RGGI Portal – Training and Support Tutorial

Regional Greenhouse Gas Initiative

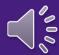

#### **Outline**

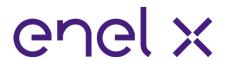

Section 1 – Overview of the New Submission Process

Section 2 – Previously Qualified Applicants Submitting Through the RGGI Portal the First Time

Section 3 – Previously Qualified Applicants

- Changes to prior paper-based process
- Participation Requirements
- Material Change(s)

Section 4 – New Applicants

- Changes to prior paper-based process
- Participation Requirements
- Registration Form

- Auction Platform Account Creation

Section 5 – Previously Qualified Applicants with a Change to an Authorized Auction Representative

Section 6 – Qualification Application, Intent to Bid, and Financial Security Information Submission

- Accessing the RGGI Portal
- RGGI Portal Overview
- Qualification Application
- Intent to Bid
- Financial Security Information
- Post-Submission
- Export Functionality
- RGGI Portal Messaging

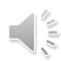

# enel x

Section 1 – Overview of the New Submission Process

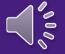

# New Qualification Application Submission Overview

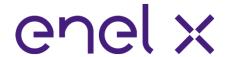

Submitted Online via the RGGI Portal

The Qualification Application is located in the RGGI Portal on the Auction Platform

- All sections of the *Qualification Application* are required for all new applicants or previously qualified applicants with a material change
- The Qualification Application includes:
  - Auto save functionality
  - Preloaded data from a new applicant's registration form or from a previously qualified applicant's prior *Qualification Application*

#### The RGGI Portal provides:

- A landing page with due dates and status messages
- Ability to email the RGGI Auction Manager

The Qualification Application must be submitted no later than the time and date shown in the Auction Schedule

The submission window <u>automatically</u> closes at the deadline

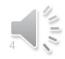

#### New Intent to Bid Submission Overview

Submitted Online via the RGGI Portal

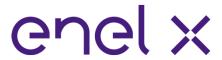

The Intent to Bid is located in the RGGI Portal on the Auction Platform

- All sections of the *Intent to Bid* are required for all applicants
- The *Intent to Bid* includes:
  - Auto save functionality

The Intent to Bid must be submitted no later than the time and date shown in the Auction Schedule

The submission window <u>automatically</u> closes at the deadline

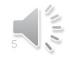

# enel x

Section 2 – Previously Qualified Applicants Submitting Through the RGGI Portal the First Time

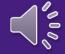

First Time Submitting Through the RGGI Online Application Portal

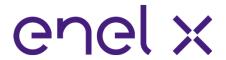

All previously qualified applicants utilizing the RGGI Portal for the first time must review all the information that has been preloaded including:

- General Information and Authorized Auction Representative(s)

The applicant's COATS account number has not been preloaded and must be entered and verified Information on the applicant's corporate and bidding associations also has not been preloaded and must be entered

- Please add the appropriate information
- Review Auction Notice Section 2.9 for information regarding corporate and bidding associations
   Information on positive attestations must also be entered
- Applicants can now upload documents to address or supplement their positive attestation explanations

Applicants must complete the signature process

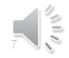

enelx

Section 3 – Previously Qualified Applicants

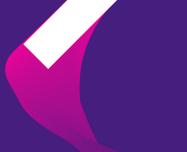

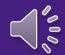

Overview of Changes to the Old Paper-based Process

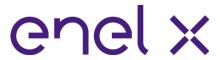

- Previously qualified applicants will utilize their current, active Auction Platform account to submit the Intent to Bid through the RGGI Portal
  - Please note that an active Auction Platform account does not automatically allow the applicant to participate in a RGGI auction, an applicant must still meet all the participation requirements

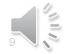

Participation Requirements

enel x

Submit an Intent to Bid via the RGGI Portal

Meet the financial security requirements

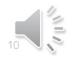

After the First Submission Through the RGGI Portal, Applicants Must Indicate Whether They Have a Material Change or Not

material change

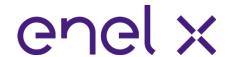

- Previously qualified applicants who have submitted through the RGGI Portal at least once are taken straight to the Intent to Bid section
- Material change question only appears for these applicants
- they have a material change, the entire Qualification Application becomes editable

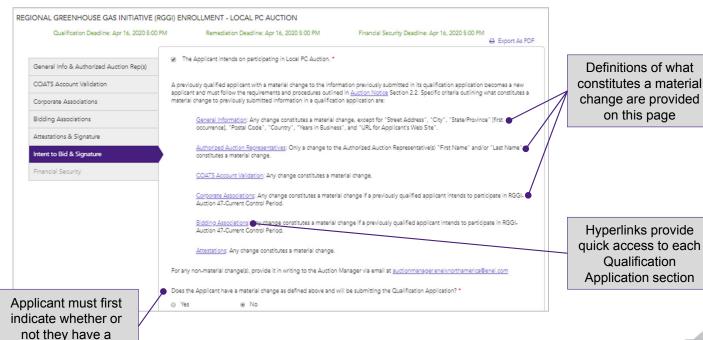

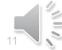

9/25/2020

#### **Submission Confirmation & Automated Email**

Applicants are Notified of a Successful Submission

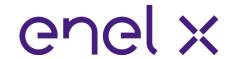

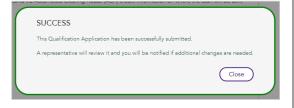

Applicant receives an automatic confirmation message upon submission.
Indicates a successful submission.

#### enel x

Thank you for submitting a Qualification Application & Intent to Bid for RGGI Demo Auction (Testing Purposes). This is an official notification that we are in receipt of your CO2 Allowance Auction Qualification Application & Intent to Bid.

If the Qualification Application or Intent to Bid is deemed incomplete or otherwise deficient, you will be notified via email of next steps. If remediation is required, you will be notified by the remediation notification via email by the remediation notification date specified in the Auction Notice. The communication will provide the reason(s) for the determination. Your remediation deadline can also be found in the Auction Notice and on your online application portal.

Please reply with your confirmation that you have received this communication.

Regards,

RGGI Auction Manager

Enel X North America, Inc.
One Marina Park Drive, Suite 400 – Boston, MA 02210 – USA enelx.com | Privacy Policy

Enel X S.r.I. All rights reserved.

The RGGI Portal automatically generates and sends an email to the primary and secondary representatives confirming a successful submission of the Qualification Application and/or Intent to Bid.

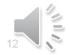

# enel x

Section 4 – New Applicants

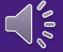

### **New Applicants**

Overview of Changes to the Old Paper-based Process

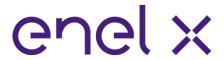

Under the old paper-based process, usernames and passwords were issued at the end of the approval process

Going forward, new applicants must submit a registration form containing general applicant information and information on the authorized auction representative(s) at the start of the process

After the RGGI Auction Manager's review, Auction Platform accounts are created for the primary authorized auction representative (PAAR) and if named, the secondary authorized auction representative (SAAR)

The applicant will utilize their Auction Platform account to submit the *Qualification Application* and *Intent to Bid* and Financial Security Information

Please note that granting an Auction Platform account does not automatically allow the applicant to participate in a RGGI Auction, an applicant must still meet all the participation requirements

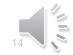

### **New Applicants**

Participation Requirements

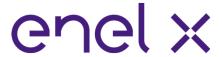

Open general account or retrieve compliance account number (if created) in the RGGI CO<sub>2</sub> Allowance Tracking System (RGGI COATS)

Submit the Qualification Application via the RGGI Portal

Submit the Intent to Bid via the RGGI Portal

Meet the financial security requirements

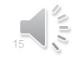

### New Applicant Registration

Landing Page for New Applicants to Register for Auction Platform Access

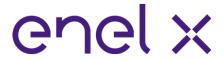

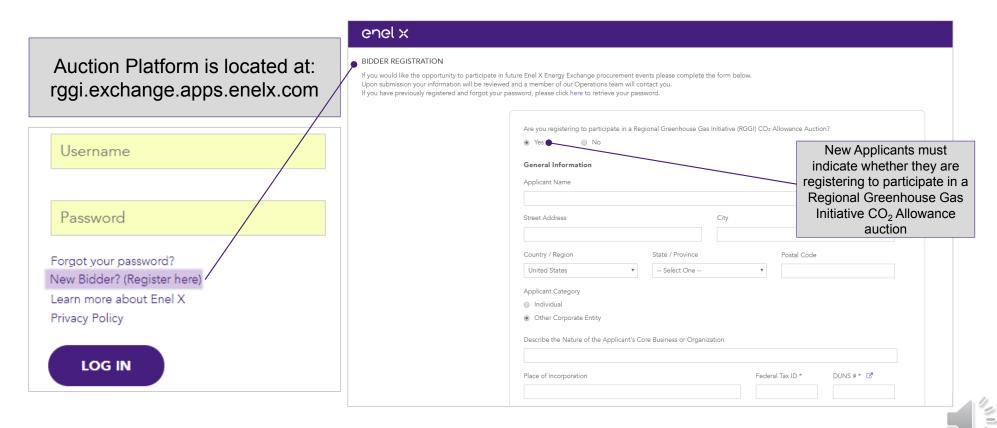

# **New Applicant Registration [1]**

#### Registration Form Submission to Access RGGI Portal

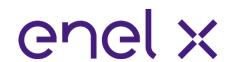

The new applicant registration form captures general information about the applicant and information on the primary and secondary authorized auction representatives.

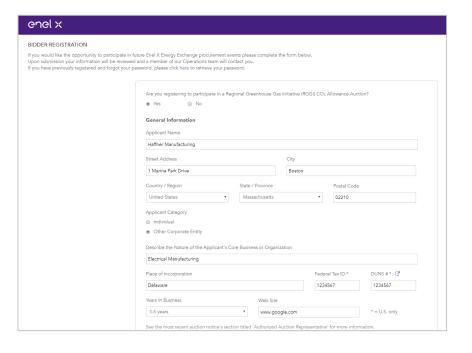

Dynamic functionality on the registration form include:

- DUNS Lookup
- Required field validation
- Ability to copy company address for contacts
- Ability to add a Secondary Authorized Auction Representative (SAAR)

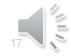

# New Applicant Registration [2]

All Auction Representatives Receive Auction Platform Accounts

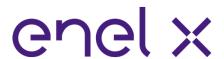

To display the fields associated with the secondary representative, the applicant must indicate "Yes" to the question of whether there is a secondary representative. We strongly recommend that the Applicant name a secondary representative.

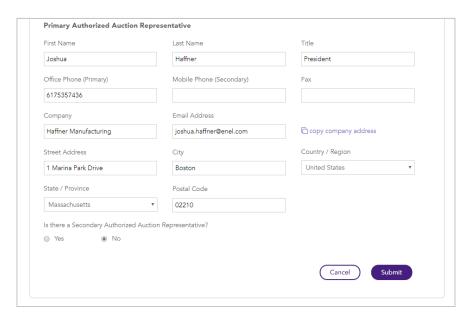

- All auction representatives receive Auction Platform accounts and access
- representative is the is the same person as the RGGI COATS Authorized Account Rep
- Applicant may designate a secondary representative
- Auction representative(s) receive all communications related to auction

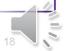

#### Automated Email – Account Creation

New Applicants are Notified of Auction Platform Access and Next Steps

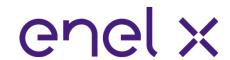

When the RGGI Auction
Manager approves a new
registration, the primary and
secondary representatives
are notified that their
accounts have been
activated and prompted to
create their passwords.

#### enel x

Dear Joshua Haffner,

Your Enel X user account has been activated. To access your account, <u>click here</u> and follow the instructions on screen to reset your account password.

Please contact support at 1-800-578-0718 with any questions.

Thank you.

The Enel X Exchange Team

This e-mail is intended only for the named recipient(s) and may contain information that is privileged, confidential and/or exempt from disclosure under applicable law. No waiver of privilege, confidence or otherwise is intended by virtue of communication via the internet. Any unauthorized use, dissemination or copying is strictly prohibited. If you have received this e-mail in error, or are not named as a recipient, please immediately notify the sender and destroy all copies of this e-mail. Thank you.

Enel X North America, Inc.

One Marina Park Drive, Suite 400 – Boston, MA 02210 – USA eneb..com | Privacy Policy

Enel X S.r.I. All rights reserved.

The RGGI Auction Manager will strive to review and approve new registrations on the day they are received.

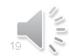

# Configure Auction Platform Account Password

#### Follow On-Screen Instructions

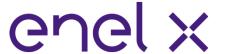

| 1                                                                                                    |                                                                                                    |  |  |  |  |  |
|----------------------------------------------------------------------------------------------------|----------------------------------------------------------------------------------------------------|--|--|--|--|--|
| EXCHANGE PASSWORD RECOVERY - STEP 1 OF 3                                                                                                    | Tue 10/1/2019 10:51 AM                                                                                                    |  |  |  |  |  |
| To reset the password for your account, provide your email address and enter the letters for the image below.                                                                                                    | no_reply@exchange.dev-apps.enelx.net                                                                                                    |  |  |  |  |  |
| joshua.haffner@enel.com                                                                                                    | Enel X Exchange Password Recovery                                                                                                    |  |  |  |  |  |
| 28.28 C 27.75 C 27.75 | To Haffner, Joshua (Enel X)                                                                                                    |  |  |  |  |  |
| (Click here to try another image) Please enter the text displayed in the image.                                                                                                    | You are receiving this e-mail because a new password was requested for your Enel X Exchange account.  Your security code is 9784.                            |  |  |  |  |  |
| THVVN                                                                                                    | Please return to the web page and enter your security code. If you believe you have received this e-mail in error, please contact support at 1-800-578-0718. |  |  |  |  |  |
| Cancel Next                                                                                                    | The Enel X Exchange Team                                                                                                    |  |  |  |  |  |

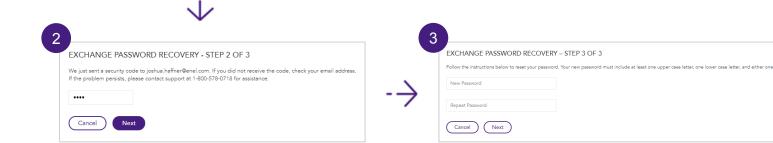

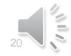

# enel x

Section 5 – Previously Qualified Applicant with a Change to an Authorized Auction Representative

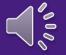

# Previously Qualified Applicant with a Change to an Authorized Auction Representative [1]

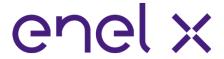

In order for the new authorized auction representative to gain access to the RGGI Portal they must follow these steps

- 1. Does the new authorized auction representative already have an active Auction Platform account?
  - If Yes, the new representative must email the RGGI Auction Manager at
     <u>auctionmanager.enelxnorthamerica@enel.com</u> and request that the Auction Manager designate
     their active Auction Platform account with the primary authorized auction representative (PAAR)
     or secondary authorized auction representative (SAAR) user attribute
    - Once the attribute has been added to the appropriate Auction Platform account, the applicant can access the RGGI Portal
  - If No, the new representative must navigate to the Auction Platform login screen at
     https://rggi.exchange.apps.enelx.com
     and select the "New Bidder" link to open the registration form as shown on the next slide

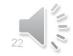

# Previously Qualified Applicant with a Change to an Authorized Auction Representative [2]

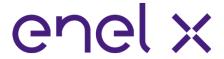

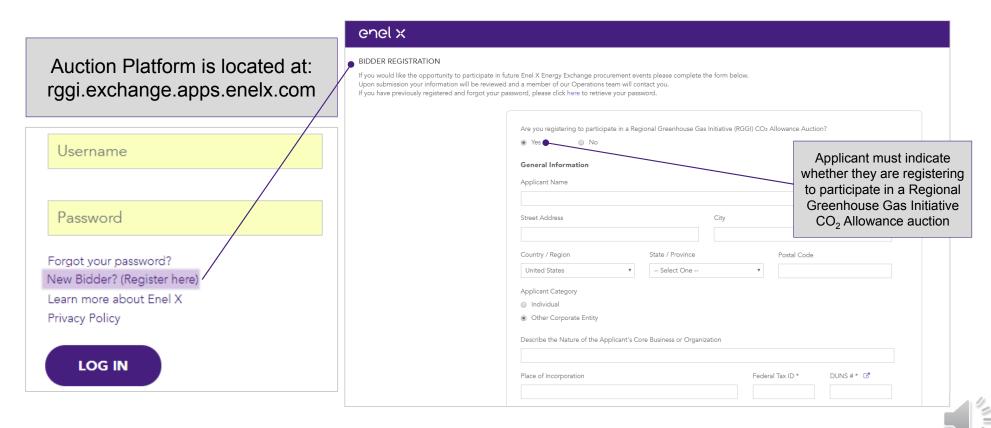

# enel x

Section 6 – Qualification Application, Intent to Bid, and Financial Security Information Submission

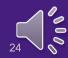

# **RGGI** Application Portal Accessibility

#### Primary Navigation Bar in Auction Platform

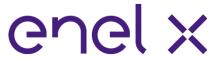

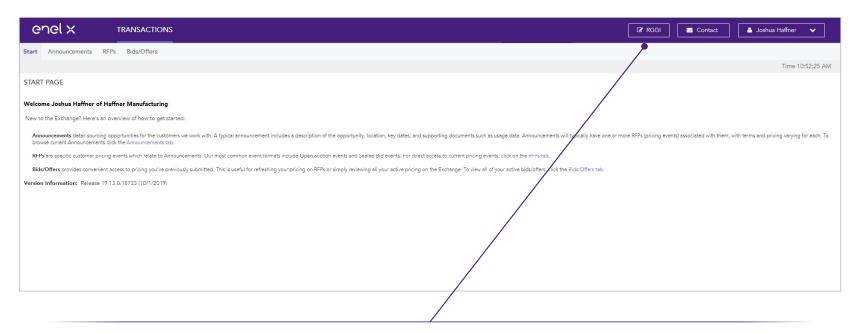

Only Auction Platform accounts with the primary authorized auction representative (PAAR) or secondary authorized auction representative (SAAR) user attribute can access the RGGI Portal

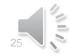

#### **RGGI Portal Overview**

#### Portal Home Page Provides Access to RGGI Forms and Documentation

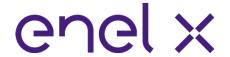

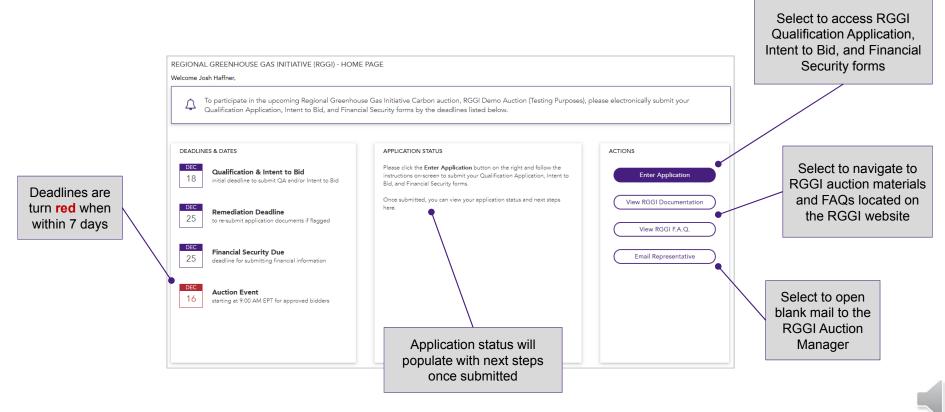

# General Info & Authorized Auction Rep(s)

**Applicant Company and Contact Details** 

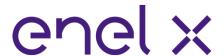

- Ideally the primary representative is the is the same person as the RGGI COATS Authorized Account Rep
- Applicant may designate a secondary representative
- Authorized auction representative(s) receive all communications related to auction

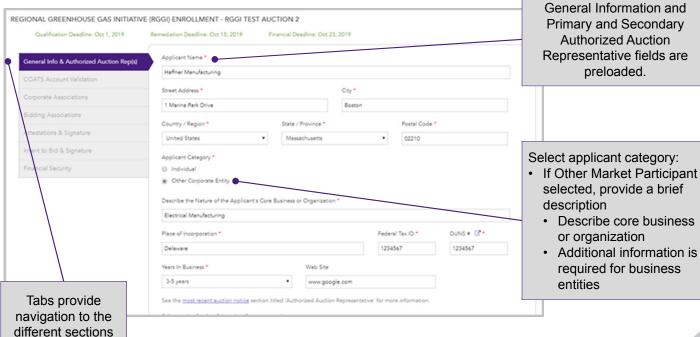

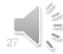

#### **COATS Account Validation**

#### Account Validated via On-Demand API Connection

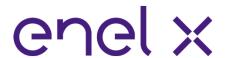

- Account into which CO<sub>2</sub>
   allowances are
   transferred
- Account number format is GNXXXXX for general accounts
- Account number format is the two letter state abbreviation followed by a numeric string (e.g.; MAXXXXXX) for compliance accounts

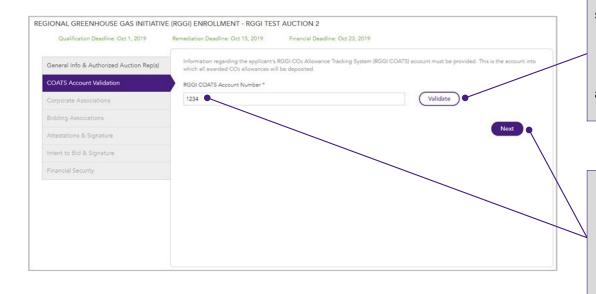

When the applicant selects the "Validate" button, the RGGI Portal system hits a COATS API to determine if the account exists and is active

If the applicant does not yet have a COATS account, type "TBD" or "In Progress" into the field and select the "Next" button to proceed

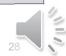

### Corporate Associations [1]

Applicant Must Indicate Whether or Not a Corporate Association Exists

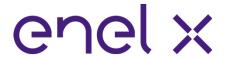

- Auction Notice contains complete definitions
- The FAQs include an example of how corporate associations are used
- Applicants with a corporate association will be treated as a single entity

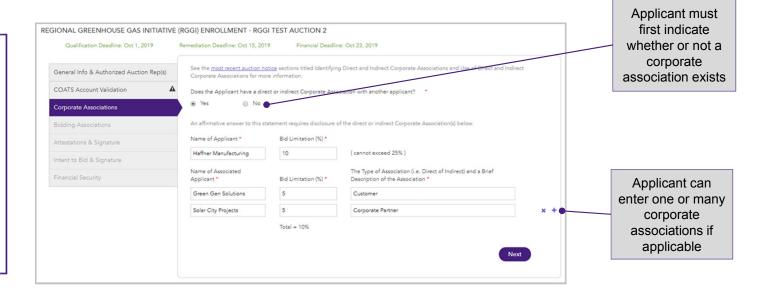

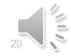

# Corporate Associations [2]

Add Rows for Each Association

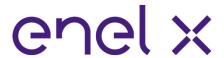

# Information that <u>must</u> be disclosed includes:

- Name of applicant and quantity bid limitation
- Name of associated applicant
- Quantity bid limitation (%)
- The type of corporate association (i.e., direct or indirect) and a brief description of it
- Corporate parent, subsidiary, sister company, partnership, other

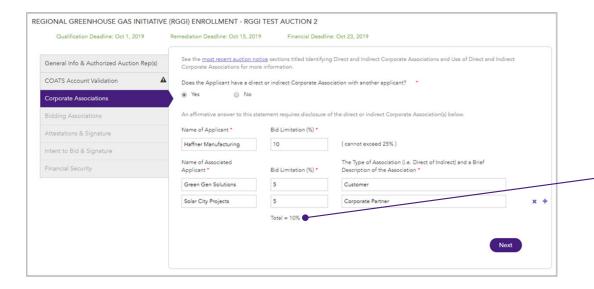

Corporate
Associations are
automatically
summed based
on applicant
inputs and cannot
exceed 25%

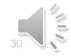

# Corporate Associations [3]

Effect of a Corporate Association

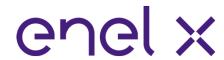

#### Quantity bid limitation (%)

- The sum of apportioned bid limitations must not exceed 25%
- Quantity bid limitations reported by associated applicants must be identical
- A bidding association can further reduce an Applicant's quantity bid limitation
- This quantity bid limitation is automatically enforced by the Auction Platform

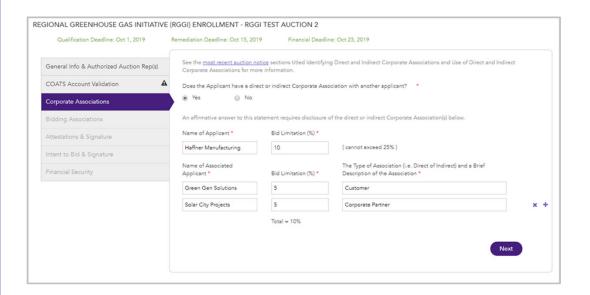

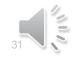

# Bidding Associations [1]

Applicant Must First Indicate Whether or Not a Bidding Association Exists

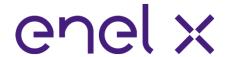

- Auction Notice contains complete definitions
- The FAQs include an example of how bidding associations are used
- Applicants with a bidding association will be treated as a single entity

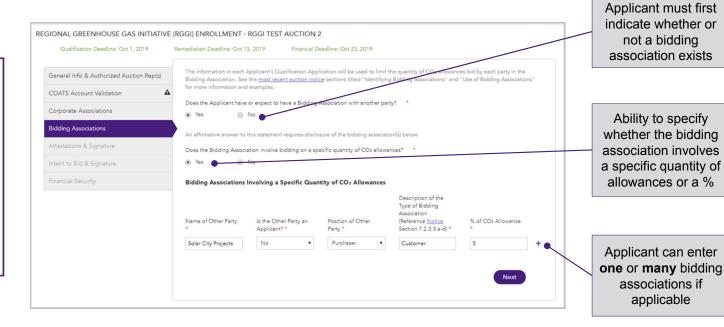

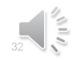

# Bidding Associations [2]

#### Bidding Association not Involving a Specific Quantity of CO<sub>2</sub> Allowances

exceed 25%

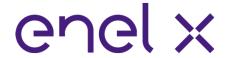

Provide the type of bidding association and a brief description (a-d) or other

- a) Has agreed to provide assistance with financing
- Is partnered with the other party for bidding purposes
- c) Has entered into any explicit or implicit agreements, etc.
- d) Expects to share Confidential Information

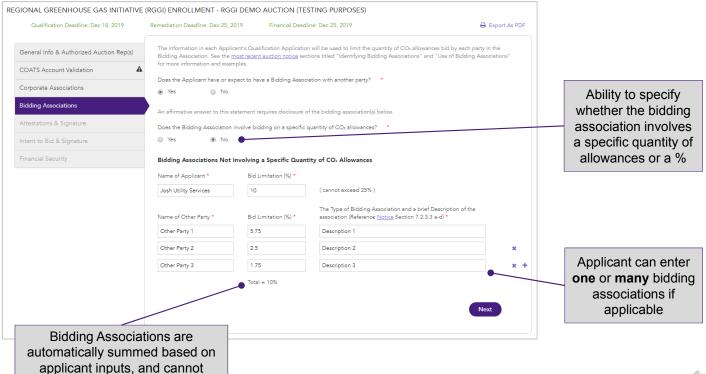

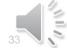

# Bidding Associations [3]

Effect of a Bidding Association

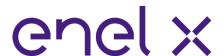

- For bidding associations involving a specific quantity of allowances:
  - The buyer's quantity bid limitation is not affected
  - The recipient's quantity bid limitation is reduced by an amount equal to the potential purchase

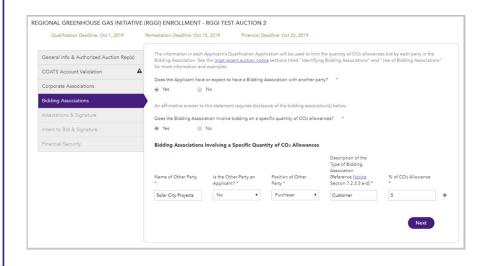

- For bidding associations not involving a specific quantity of allowances:
  - The 25% bid quantity limitation is apportioned between the associated Applicants

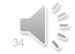

### Attestations [1]

#### Positive Attestations Require an Explanation

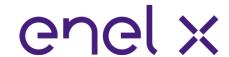

- Disclosure of:
  - Indictment for a felony in federal or state jurisdiction
  - Violations in connection with any commodity market, exchange, or by the SEC or CFTC
  - Revocation or suspension of a business permit
  - Finding of nonresponsiveness
- Additional information can be uploaded

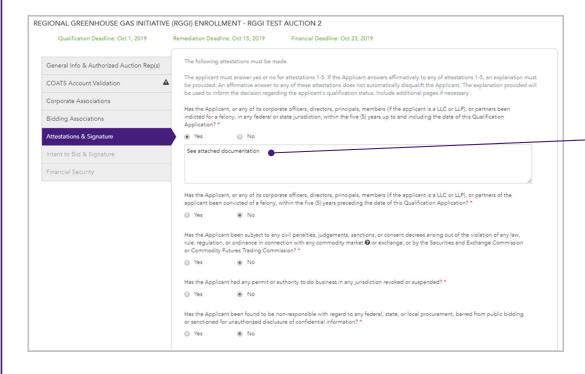

Positive attestations require an explanation

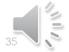

# Attestations [2]

#### Document Upload Functionality and Signature Validation

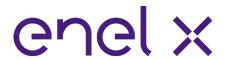

- Violations do not necessarily disqualify applicant, but must be explained
- Applicants that do not sign the Attestation Form will not be qualified
- Signature required by the primary or secondary auction representative

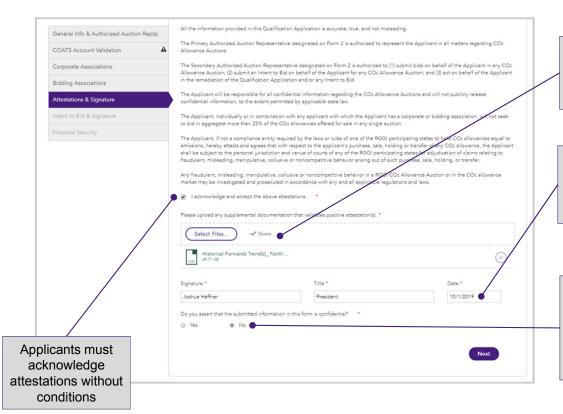

Applicant can upload one or many documents to supplement attestation responses

Date filed auto-populates with current date to maintain appropriate submission logs

Applicants may assert that they consider information submitted in the Qualification Application to be confidential

9/25/2020

#### Intent to Bid

#### Registering Intent to Participate in the Upcoming RGGI Auction

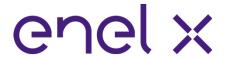

- PAAR or SAAR must attest that:
- All information provided is accurate
- Procedures have been read and understood
- Applicant will comply with and be bound by CO<sub>2</sub>
   Allowance Auction Procedures

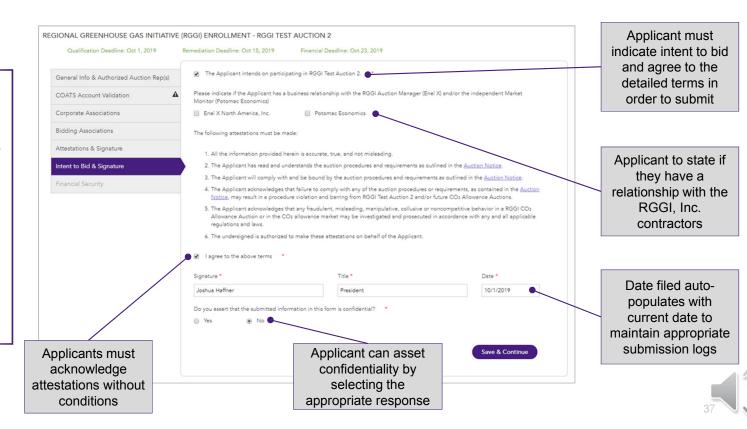

9/25/2020

#### **Submission Confirmation & Automated Email**

Applicants are Notified of a Successful Submission

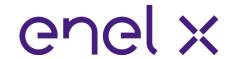

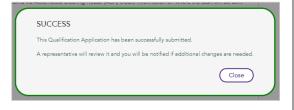

Applicant receives an automatic confirmation message upon submission.
Indicates a successful submission.

#### enel x

Thank you for submitting a Qualification Application & Intent to Bid for RGGI Demo Auction (Testing Purposes). This is an official notification that we are in receipt of your CO2 Allowance Auction Qualification Application & Intent to Bid.

If the Qualification Application or Intent to Bid is deemed incomplete or otherwise deficient, you will be notified via email of next steps. If remediation is required, you will be notified by the remediation notification via email by the remediation notification date specified in the Auction Notice. The communication will provide the reason(s) for the determination. Your remediation deadline can also be found in the Auction Notice and on your online application portal.

Please reply with your confirmation that you have received this communication.

Regards,

RGGI Auction Manager

Enel X North America, Inc.
One Marina Park Drive, Suite 400 – Boston, MA 02210 – USA enelx.com | Privacy Policy

Enel X S.r.I. All rights reserved.

The RGGI Portal automatically generates and sends an email to the primary and secondary representatives confirming a successful submission of the Qualification Application and/or Intent to Bid.

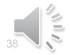

# Read-Only Fields After Submission

Fields Transition to Read-Only Mode Post-Submission

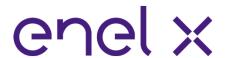

Once submitted for review, the PAAR and SAAR can view the fields but cannot make changes unless flagged for remediation

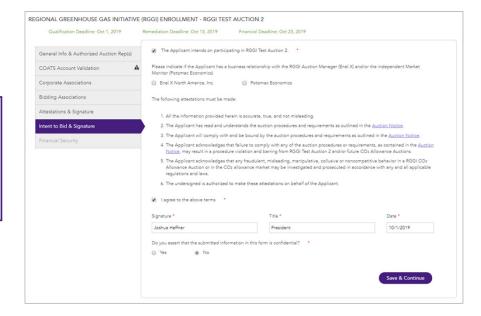

After submission and before the submission deadline, if the primary or secondary auction representative wants to make a change they must email the RGGI Auction Manager at

<u>auctionmanager.enelxnortha</u> <u>merica@enel.com</u> to reopen their submission

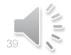

# Financial Security Form Submission

Financial Fields and Validation

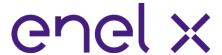

Applicant can enter up to 3 types of financial security for an auction

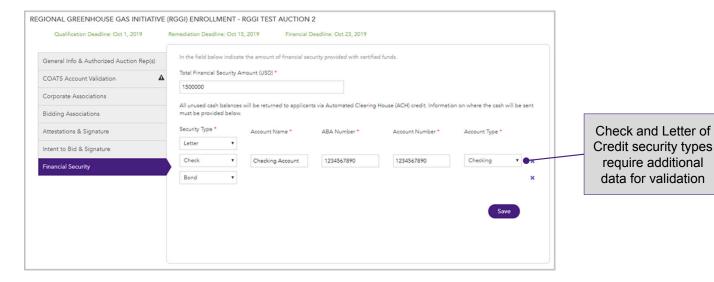

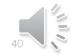

#### **Submission Confirmation & Automated Email**

Applicants are Notified of a Successful Submission

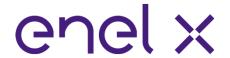

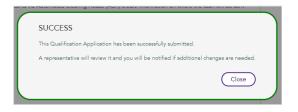

Applicant receives an automatic confirmation message upon submission. Indicates a successful submission.

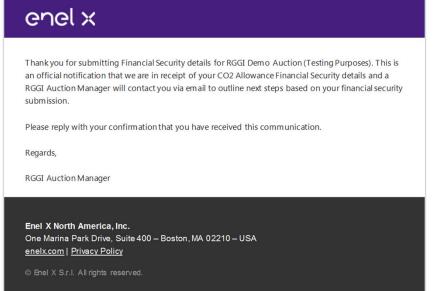

The RGGI Portal automatically generates and sends an email to the primary and secondary representatives confirming a successful submission of the Financial Security information.

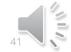

# **Export Functionality**

#### Export a PDF File of the Submitted Information

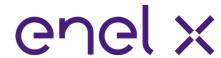

| Qualification Deadline: Dec 18, 2019     | Remediation Deadline: Dec 25, 2019 Financial Deadline: D               |   | Export As PDI                                                                                               |                    |                                                                                                    |                                                                                                    |                                                                                                    |                                                                            |                                                                                        |  |  |
|------------------------------------------|------------------------------------------------------------------------|---|----------------------------------------------------------------------------------------------------|--------------------|----------------------------------------------------------------------------------------------------|----------------------------------------------------------------------------------------------------|----------------------------------------------------------------------------------------------------|----------------------------------------------------------------------------|----------------------------------------------------------------------------------------|--|--|
| General Info & Authorized Auction Rep(s) | Applicant Name *                                                       |   |                                                                                                    |                    |                                                                                                    |                                                                                                    |                                                                                                    |                                                                            |                                                                                        |  |  |
| COATS Account Validation                 | Joshua's Green Gen Solutions                                           |   |                                                                                                    |                    |                                                                                                    |                                                                                                    |                                                                                                    |                                                                            |                                                                                        |  |  |
| Corporate Associations                   | Street Address * City *  1 Marina Park Drive Boston                    |   | REGIONAL GREENHOUSE GAS INITIATIVE (RGGI) ENROLLMENT - RGGI DEMO AUCTION                                    |                    |                                                                                                    |                                                                                                    |                                                                                                    |                                                                            |                                                                                        |  |  |
| •                                        |                                                                        |   | (TESTING PURPOSES)                                                                                          |                    |                                                                                                    | INTENT TO BID & SIGNATURE                                                                                                    |                                                                                                    |                                                                            |                                                                                        |  |  |
| Bidding Associations                     | Country / Region * State / Province *                                  |   | GENERAL INFO & AUTHORIZED AUCTION REP(S)                                                                    |                    |                                                                                                    | The Applicant intends on participating in ROGI Demo Auction (Testing Purposes). *  Please indicate if the Applicant has a business relationship with the ROGI Auction Manager (End X) and/or the independent Market Monitor (Protonas Economics)  [7] East North America, No. [7] Potensas: Economics |                                                                                                    |                                                                            |                                                                                        |  |  |
| Attestations & Signature                 | United States ▼ Massachusetts                                          | ¥ | Applicant Name *                                                                                            |                    |                                                                                                    |                                                                                                    |                                                                                                    |                                                                            |                                                                                        |  |  |
| Intent to Bid & Signature                | Applicant Category *                                                   |   | Joshua's Green Gen Solutions  Street Address * City *                                                       |                    |                                                                                                    |                                                                                                    | The following attestations must be made                                                               |                                                                            |                                                                                        |  |  |
| Financial Security                       |                                                                        |   | 1 Marina Park Drive Boston                                                                                  |                    |                                                                                                    |                                                                                                    | All the information provided he                                                                       | All the information provided herein is accurate, true, and not misleading. |                                                                                        |  |  |
|                                          | Other Corporate Entity                                                 |   | Country / Region *                                                                                          | State / Province * | Postal Code *                                                                                                    |                                                                                                    | The Applicant has read and unc                                                                        | derstands the auction procedures and req                                   | quirements as outlined in the <u>Auction Notice</u> .                                  |  |  |
|                                          |                                                                        |   | USA                                                                                                    | MA                 | 02210                                                                                                    |                                                                                                    | The Applicant will comply with<br><u>Auction Notice</u> .                                             | and be bound by the auction procedures                                     | s and requirements as outlined in the                                                  |  |  |
|                                          |                                                                        |   | Applicant Category *                                                                                        |                    |                                                                                                    |                                                                                                    | The Applicant acknowledges the     in the Auction Notice, may resu     and/or future COII Allowance A | It in a procedure violation and barring fro                                | on procedures or requirements, as contained<br>om RGGI Demo Auction (Testing Purposes) |  |  |
|                                          | Other Corporate Entity                                                 |   |                                                                                                    |                    | 5. The Applicant acknowledges that any fraudulent, misleading, manipulative, collusive or noncompetitive behavior in<br>a RGGI CCB Allowance Auction or in the CCB allowance market may be investigated and prosecuted in accordance<br>with any and all applicable regulations and laws. |                                                                                                    |                                                                                                    |                                                                            |                                                                                        |  |  |
|                                          | Describe the Nature of the Applicant's Core Business or Organization * |   |                                                                                                    |                    | The undersigned is authorized to make these attestations on behalf of the Applicant.                                                                                                    |                                                                                                    |                                                                                                    |                                                                            |                                                                                        |  |  |
| Expart Oxalification Application         |                                                                        |   | Green Energy Generation                                                                                     |                    |                                                                                                    |                                                                                                    | ☑ I agree to the above terms *                                                                        | ☑ I agree to the above terms •                                             |                                                                                        |  |  |
| Export Qualification Application,        |                                                                        |   | Place of Incorporation *                                                                                    |                    | Federal Tax ID  DUNS #   DUNS #                                                                                                    |                                                                                                    | Signature *                                                                                           | Title *                                                                    | Date *                                                                                 |  |  |
| Intent                                   | to Bid, and Financial                                                  |   | Delaware                                                                                                    |                    | 123456789                                                                                                    | 123456789                                                                                                    | Joshua Haffner                                                                                        | President                                                                  | 11/14/2019                                                                             |  |  |
| Socurity                                 | reactions to a DDE file                                                |   | Years In Business *                                                                                         | Web Site           |                                                                                                    |                                                                                                    | Do you assert that the submitted inform                                                               | ation in this form is confidential?*                                       |                                                                                        |  |  |
| Security sections to a PDF file,         |                                                                        |   | 2 www.google.com                                                                                            |                    | ○ Yes ● No                                                                                                    |                                                                                                    |                                                                                                    |                                                                            |                                                                                        |  |  |
| optimized for printing                   |                                                                        |   | See the most recent auction notice section titled 'Authorized Auction Representative' for more information. |                    |                                                                                                    |                                                                                                    |                                                                                                    |                                                                            |                                                                                        |  |  |
| · ·                                      | ' 5                                                                    |   | Primary Authorized Auction Repres                                                                           | entative           |                                                                                                    |                                                                                                    |                                                                                                    |                                                                            |                                                                                        |  |  |
|                                          |                                                                        |   | First Name *                                                                                                | Last Name *        | Title *                                                                                                    |                                                                                                    |                                                                                                    |                                                                            |                                                                                        |  |  |
|                                          |                                                                        |   | Joshua                                                                                                    | Haffner            | President                                                                                                    |                                                                                                    |                                                                                                    |                                                                            |                                                                                        |  |  |

9/25/2020

### RGGI Applicant Landing Page

#### View Form Submission Statuses and Next Steps

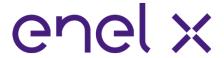

Red font and exclamation point associated with the COATS Validation section which indicates that the validation failed and will need to be remediated by the applicant

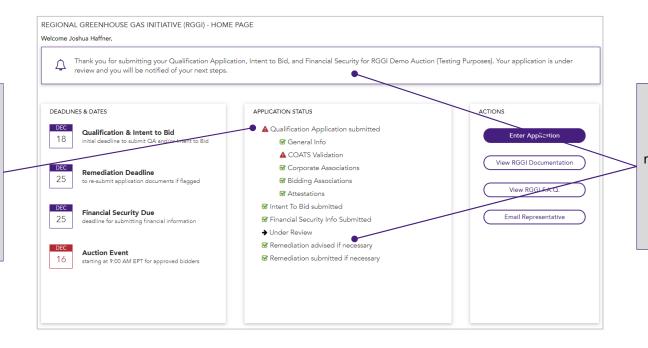

Upon submission, the primary and secondary representatives can navigate back to the RGGI Portal to view a status update on each form section and understand next steps

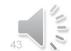

# enel x

Thank You!

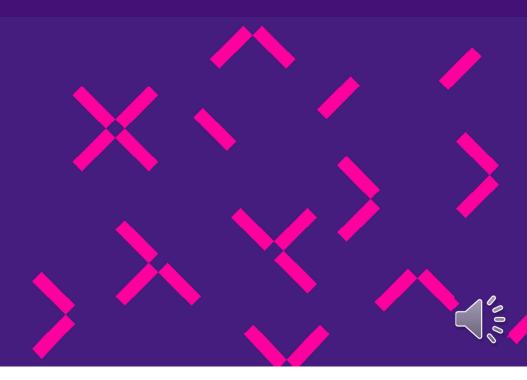